# **Product Specification**

## CL-AN404 controller

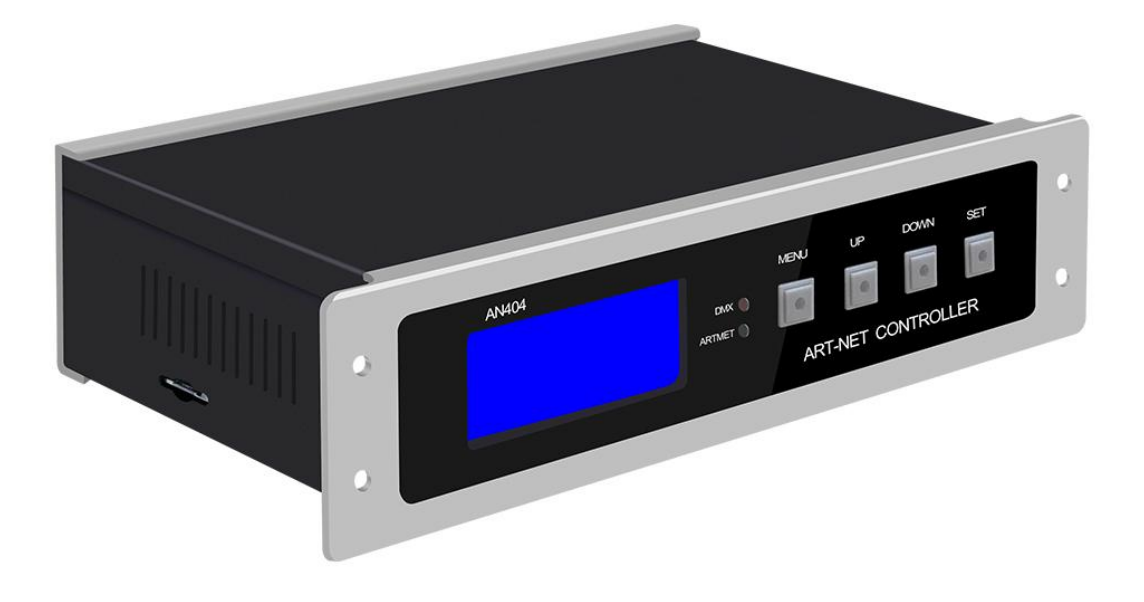

### 深圳市晨亮光电科技有限公司 Shenzhen Clen Optoelectronics Co., Ltd

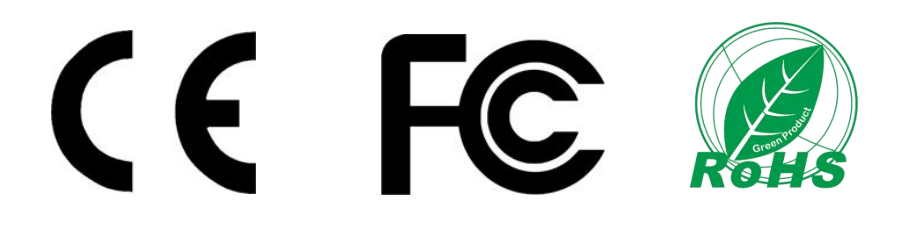

Shenzhen Clen Optoelectronics Co., Ltd www.clenled.com

#### **Product name**:**4ports led controller**(**External power**) **Product mode**:**CL-AN404**

**Overview:** Based on the ARTNET protocol Ethernet network driver, the controller can convert the network data packets in the ARTNET protocol into standard DMX512 data or SPI data. The controller has three control modes: ARTNET、DMX and sACN mode, which can perform effect recording and can be used offline; it supports SPI+485 remote transmission with a distance of up to 100 meters. This product can be widely used in stage performance lighting control system, stage performance, bar lighting and other occasions, and it is more convenient to use with our pixel tube;

#### **Product picture**:

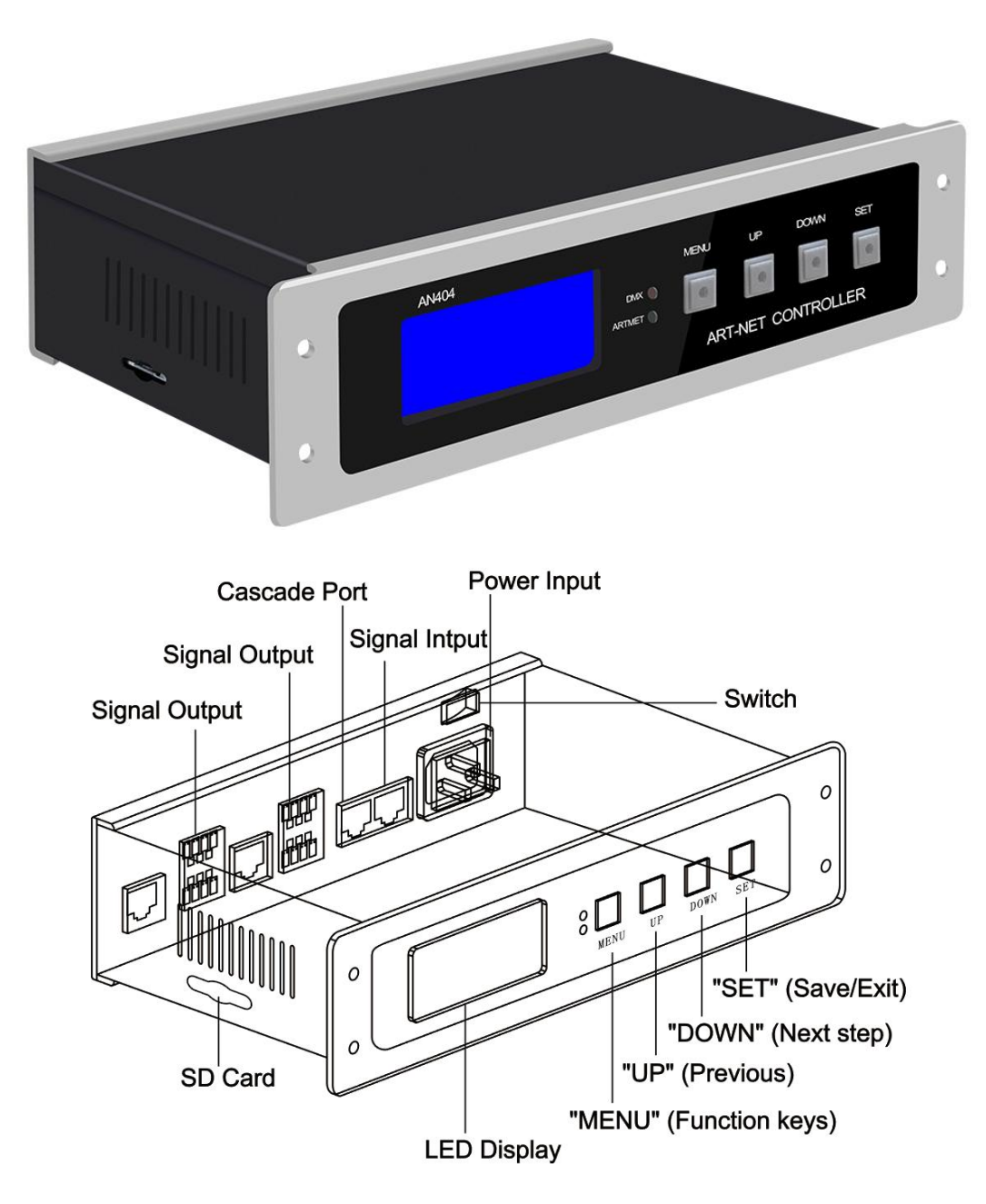

Shenzhen Clen Optoelectronics Co., Ltd www.clenled.com

#### **Product features**:

 $\mathcal{A}$ <sup>111</sup>

- Input Voltage: AC110—220V
- 4ports output,each port 680pixels;
- Three control modes, ARTNET、DMX and sACN mode;
- Support recording effect, it can record 31 different lighting effect, support offline control;
- External power supply, small size and easy to carry;

#### **Parameter list**

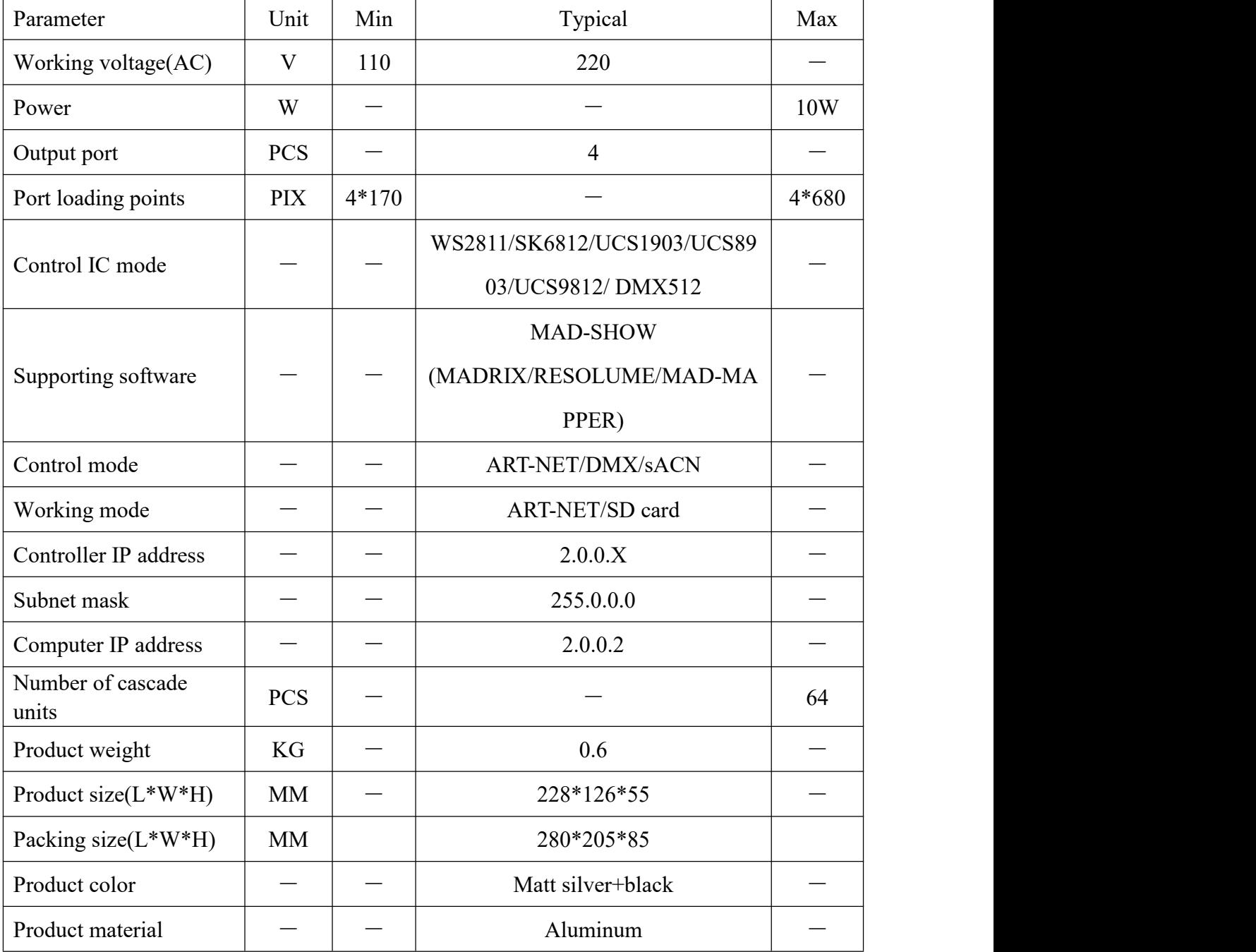

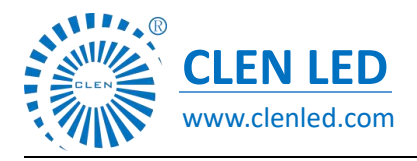

Shenzhen Clen Optoelectronics Co., Ltd www.clenled.com

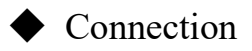

#### ①connect controller input port

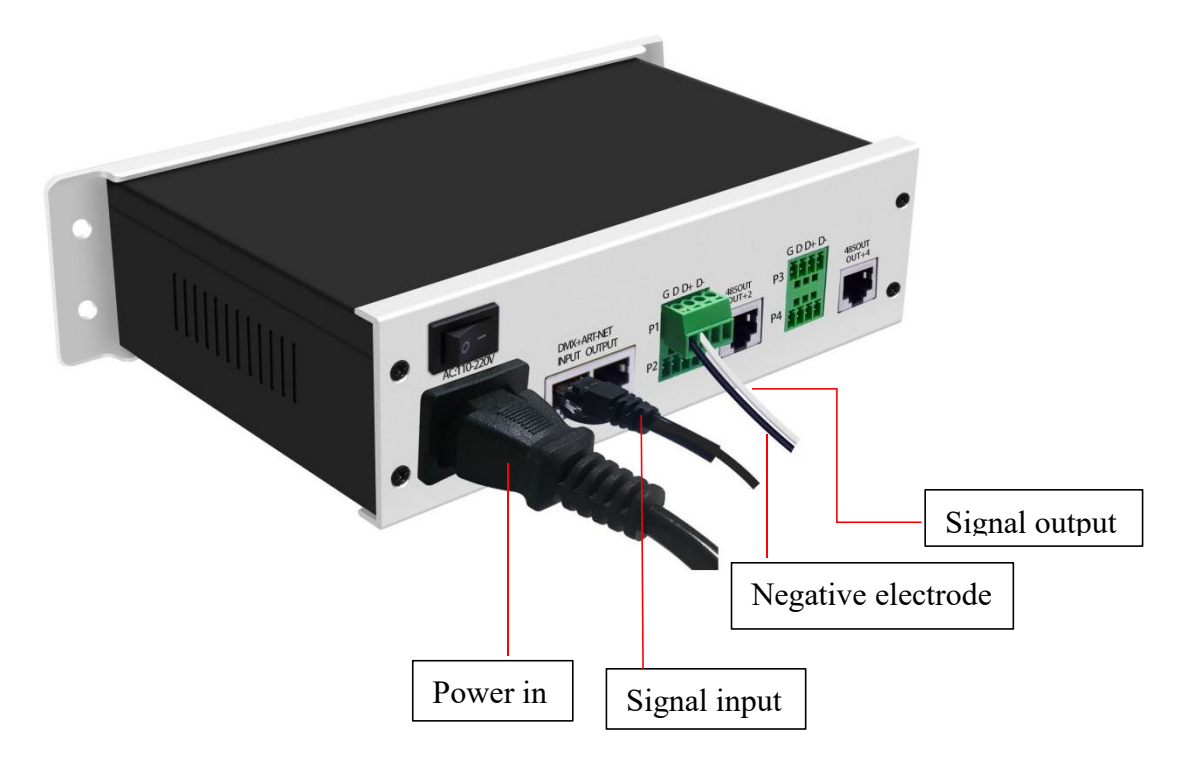

#### ②Connect lamps

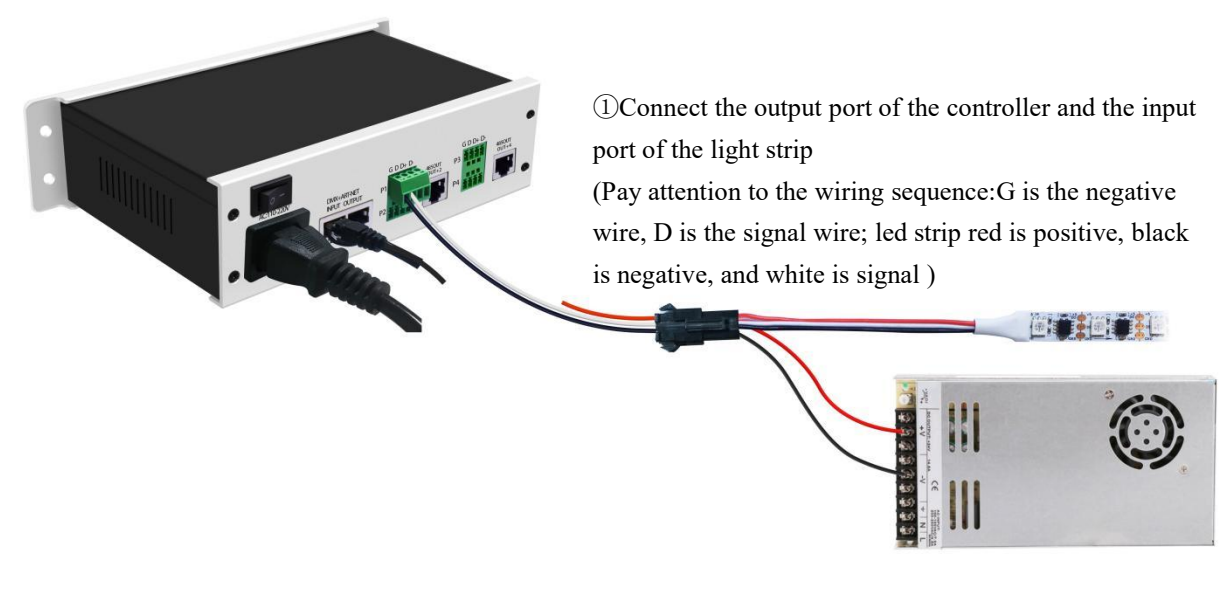

② External power supply to supply power to the light strip (red is positive and black is negative)

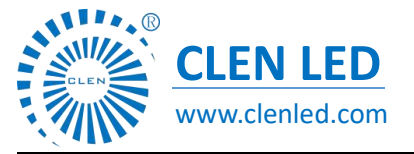

Shenzhen Clen Optoelectronics Co., Ltd www.clenled.com

③Console connect controller

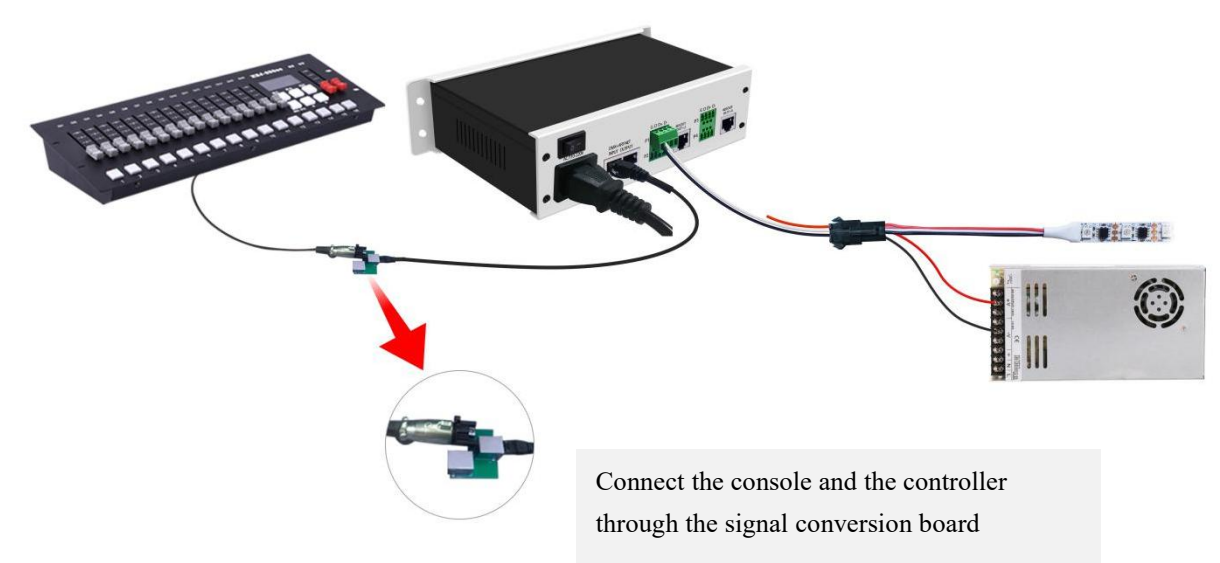

#### ◆ **Multiple units can be used in cascade**

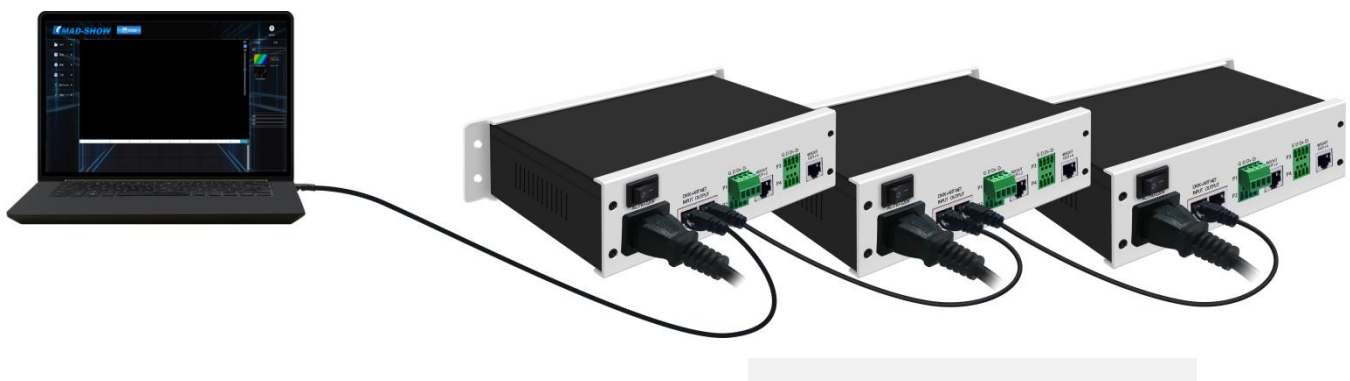

Connect the network cable to the output port and the input port of the next controller

### **Note: When multiple controllers are cascaded, each controller IP setting cannot be the same!**(**Except for sACN mode**)

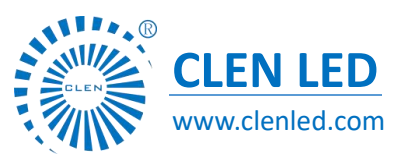

Shenzhen Clen Optoelectronics Co., Ltd www.clenled.com

#### Control mode

**ARTNET mode**:①After the controller is powered on, it enters the "ART-NET" mode by default,long press "MENU" for 3 seconds to enter the parameter setting, and click "UP" or "DOWN" to select the parameter that needs to be modified;

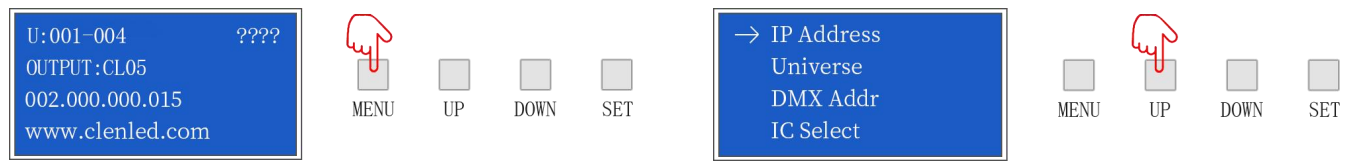

②Click "SET" to enter the parameter list to modify the parameters ("UP""DOWN" switch parameter values), click "SET" again to save, and long press "MENU" to return to the initial interface. The controller port output is an independent port output, one port maximum 680 pixels (IC UCS8903 has a maximum of 340 pixels).

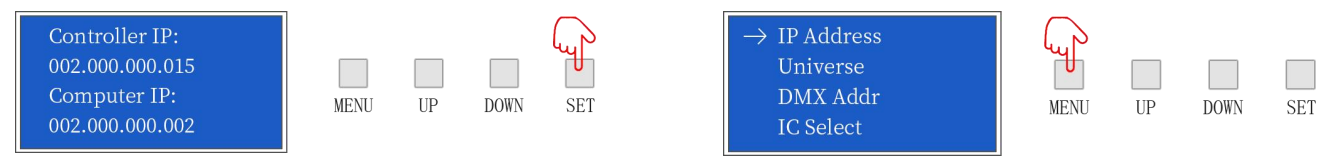

**SD card mode**:①After the controller is powered on, it enters the "ART-NET" mode by default, and simultaneously presses "UP" and "DOWN" for 3 seconds to enter the SD card mode;

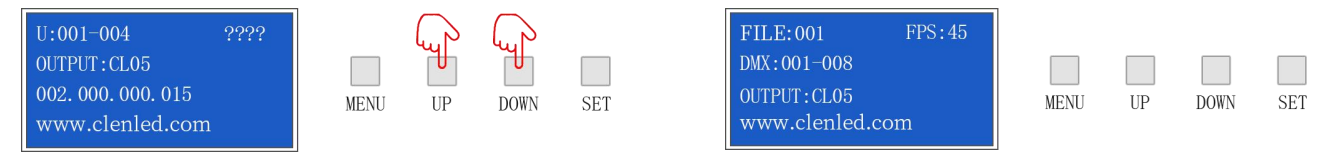

②Click "UP" or "DOWN" to switch the built-in effects; click "MENU" or "SET" to switch the effect speed; total 31 built-in effects can be selected; long press "UP" and "DOWN" for 3 seconds to exit the SD card model.

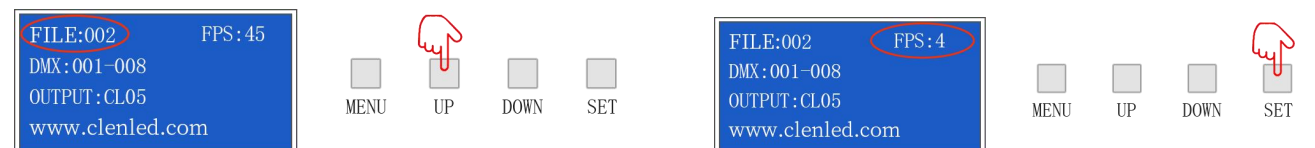

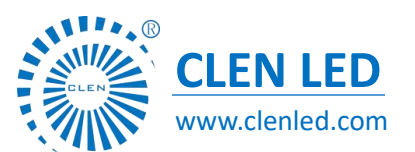

Shenzhen Clen Optoelectronics Co., Ltd www.clenled.com

**sACN mode**:①After the controller is powered on, it enters "ART-NET" mode by default. Press and hold MENU to enter the menu.

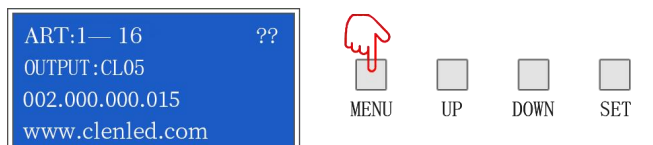

②Click "UP" or "DOWN" to switch options, select Mode Switch, click SET to enter the options, select sACN Mode, click SET and long press MENU to save the setting;

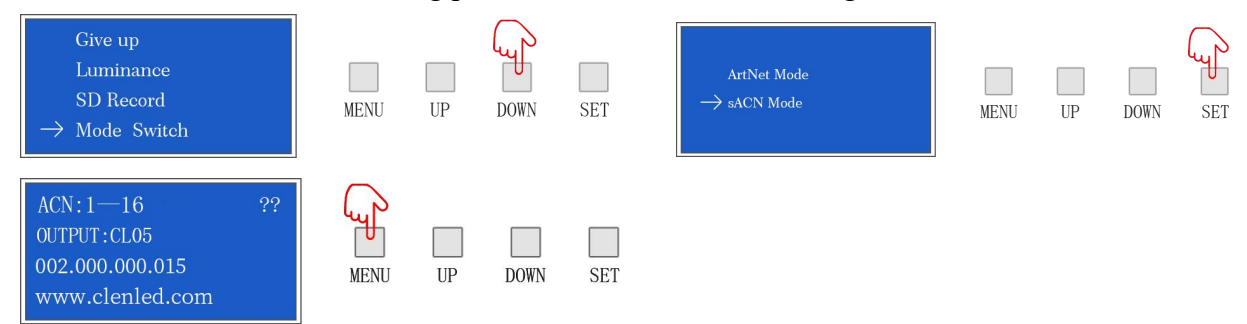

The sACN protocol is a lighting control protocol based on UDP. It uses Ethernet as the transmission medium. There is no need to set the IP address and it can be used immediately after connection;

Take Madrix as an example. After connecting the computer and controller, there is no need to set the IP address to open it. Open Preferences-Options-Device Network Interface;

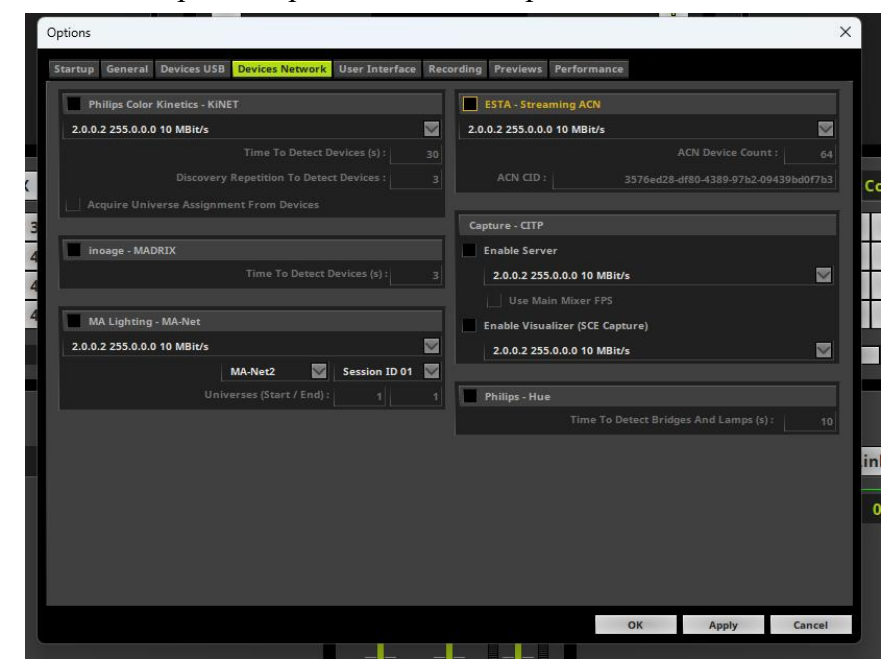

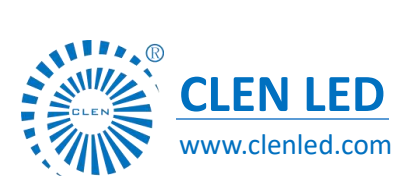

Shenzhen Clen Optoelectronics Co., Ltd www.clenled.com

Turn on ESTA-Streaming ACN and select the IP address of the current computer;

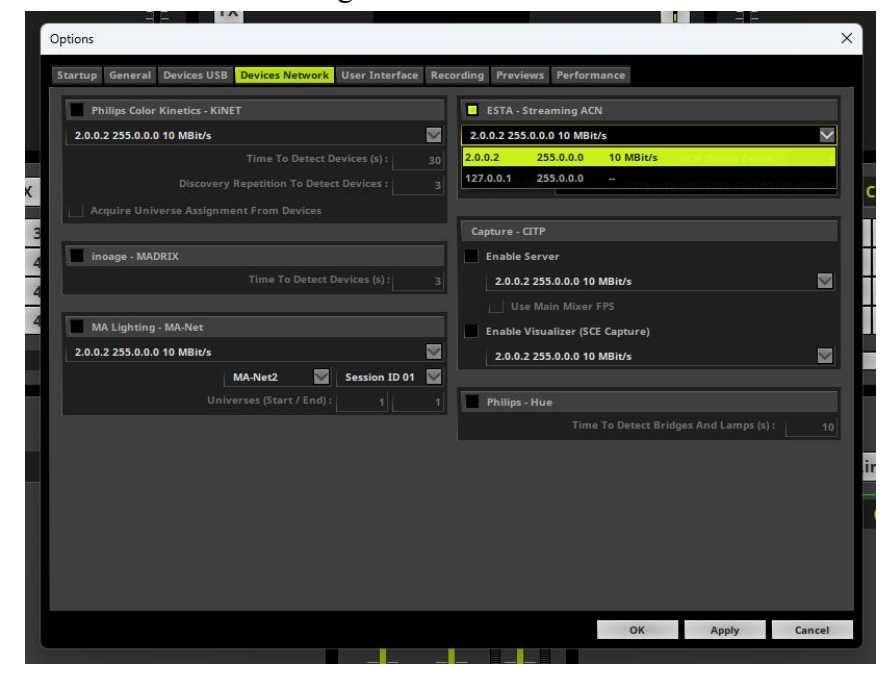

In the number of ACN devices, fill in the number of universe of the current controller and click the Apply button;

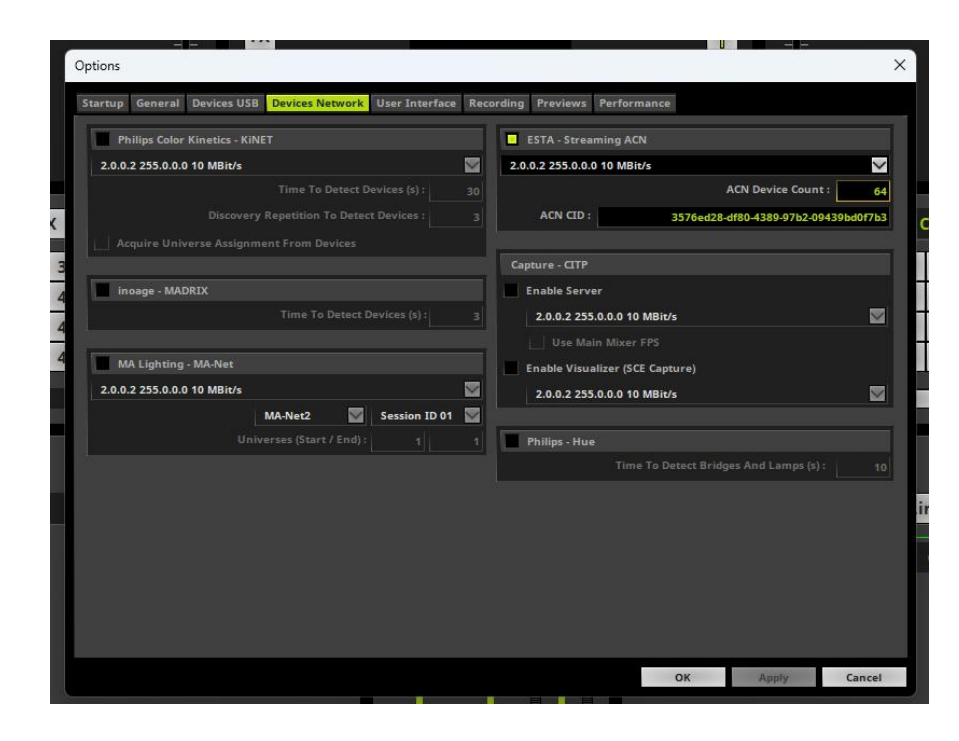

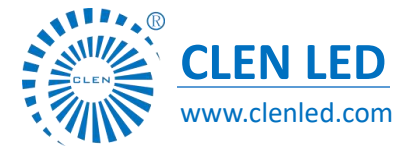

Shenzhen Clen Optoelectronics Co., Ltd www.clenled.com

When we open the device manager list, we can see the list of connected universe;

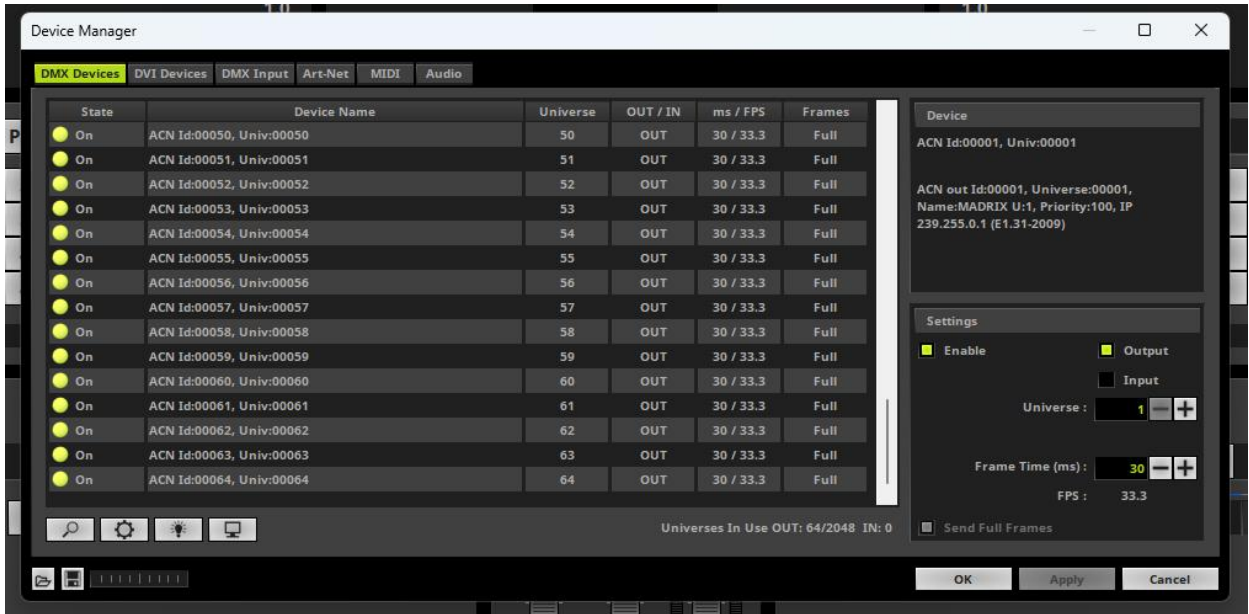

#### **DMX Channel Table Description**

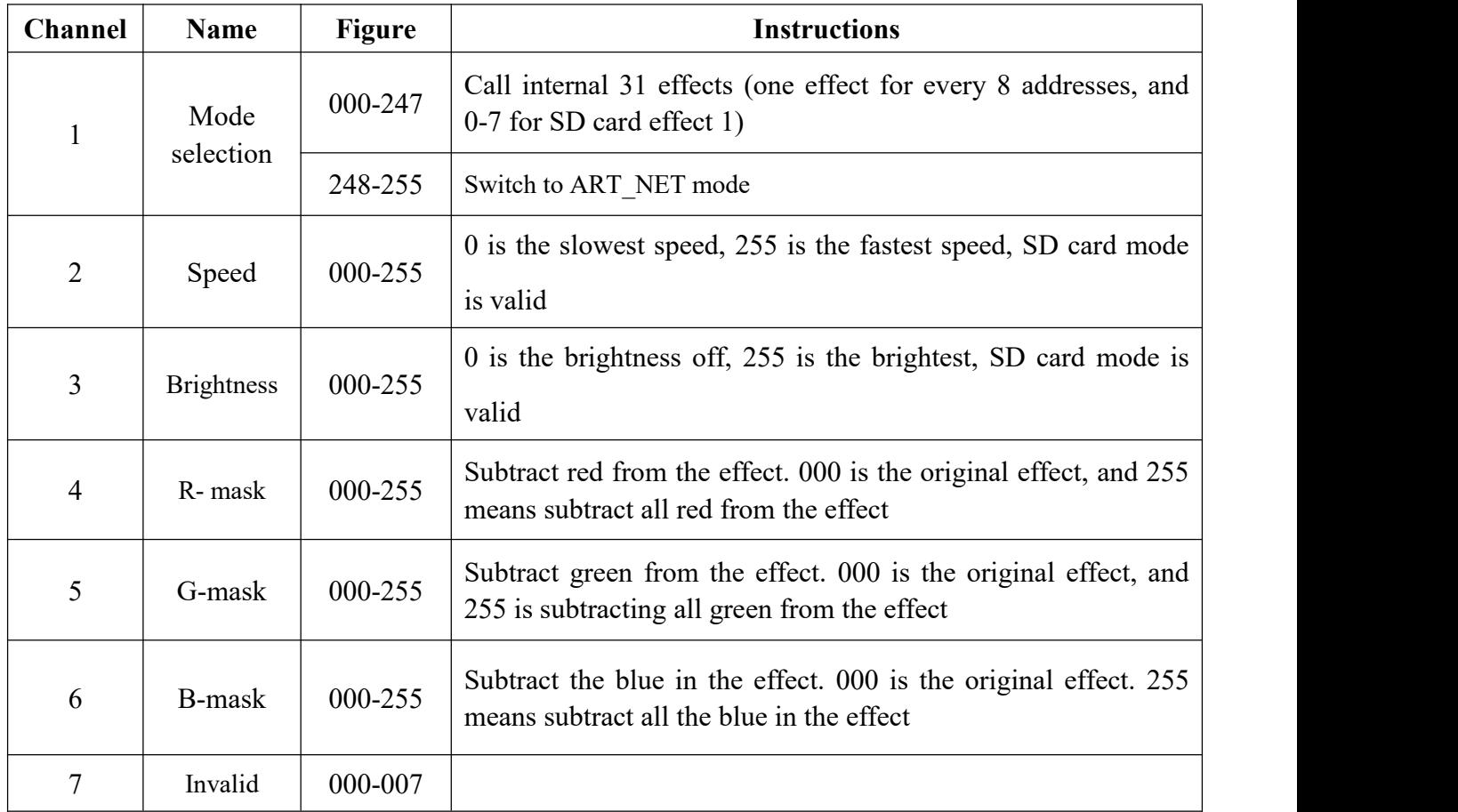

Shenzhen Clen Optoelectronics Co., Ltd www.clenled.com

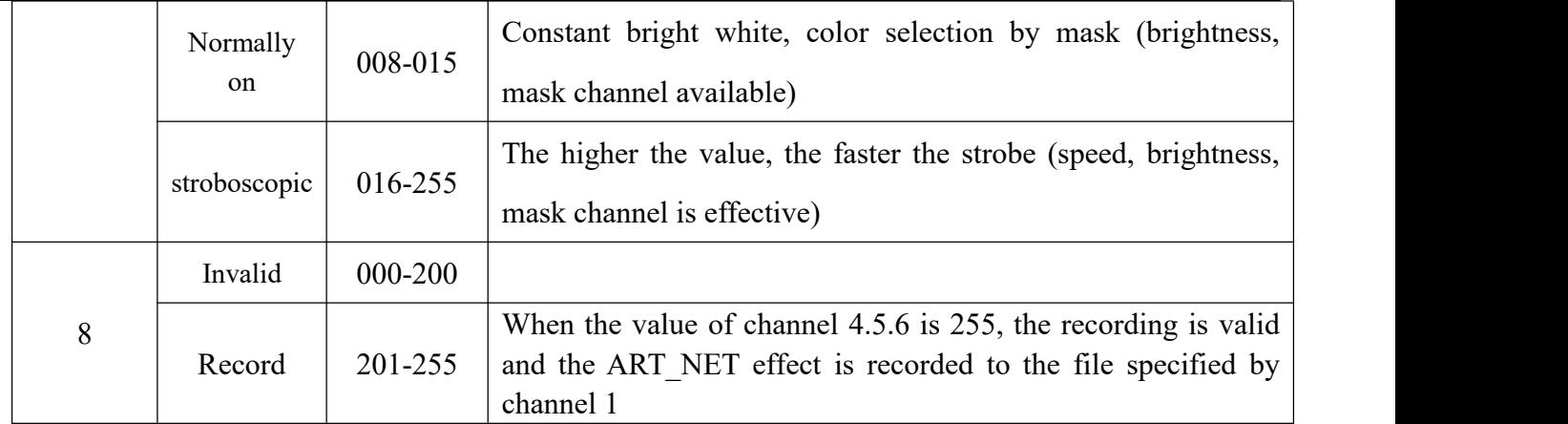

#### ◆ **Application**

- 1. Stage performance;
- 2. The site of the product/press conference;
- 3. Concert lighting control;
- 4. Bar and KTV lighting control;

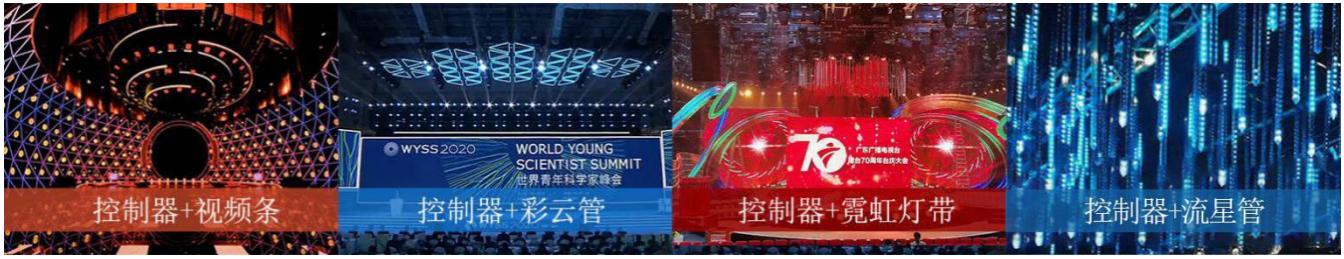

#### **Common problems**

#### (1) **Question**:**After the wiring is completed, the controller cannot be connected?**

Answer: Check whether the wiring is correct and whether the plug is loose;In Art Net mode, check if the computer IP and subnet mask of the controller are consistent.

The corresponding computer IP and subnet mask are as follows:

IP:002.000.000.002 Subnet mask will be 255.000.000.000

IP:192.168.001.001 Subnet mask will be 255.255.255.000

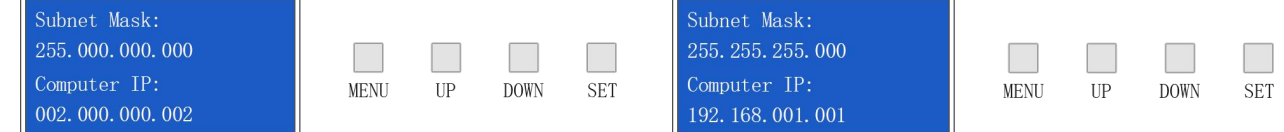

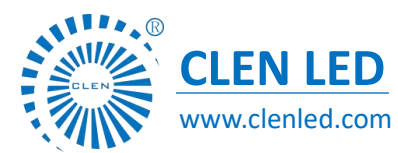

Shenzhen Clen Optoelectronics Co., Ltd www.clenled.com

#### (2) **Question**:**After connecting the controller, the light flashes quickly? (GND wire)**

Answer: Check whether the GND wire of the controller terminal is loose.

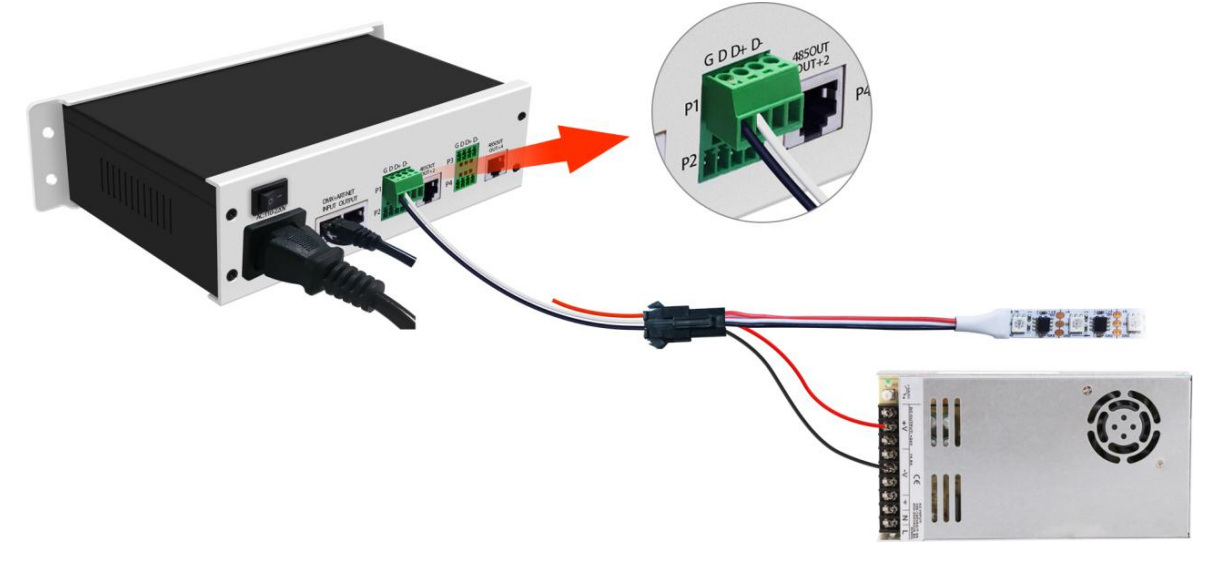

### (3) **Question:The controller is connected, but only the first lamp lights up? (Controller IC model**

#### **setting)**

Answer: Check if the controller IC settings are correct.

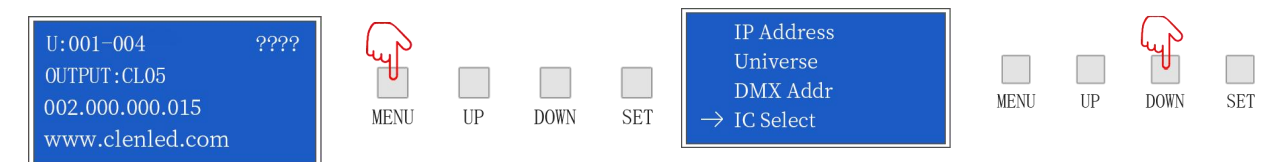

#### ①long press"MENU"enter the parameter setting ②click"UP"or"DOWN"select IC module

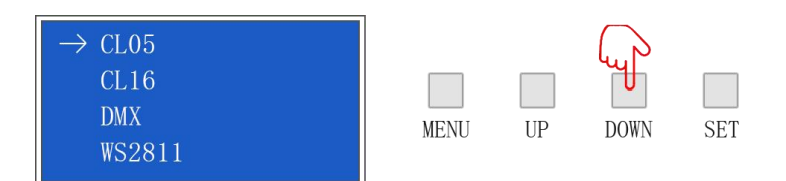

③Click"SET"enter the parameter setting,press"UP"or"DOWN"choose the same IC with lampes

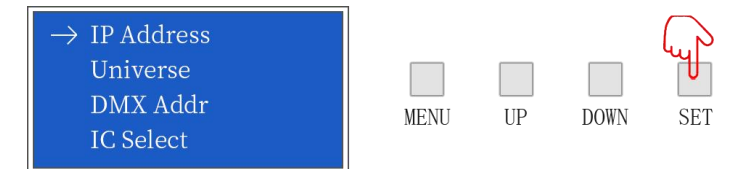

④press"SET"to save the setting,check whether the lamp is work normally, long press "MENU" to return to the initial interface.

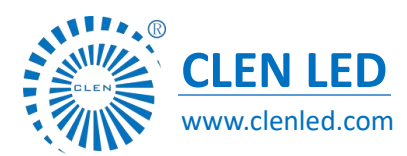

Shenzhen Clen Optoelectronics Co., Ltd www.clenled.com

#### (4) **Question**:**The lighting effect is inconsistent with the playback order?(**Controller channel order setting)

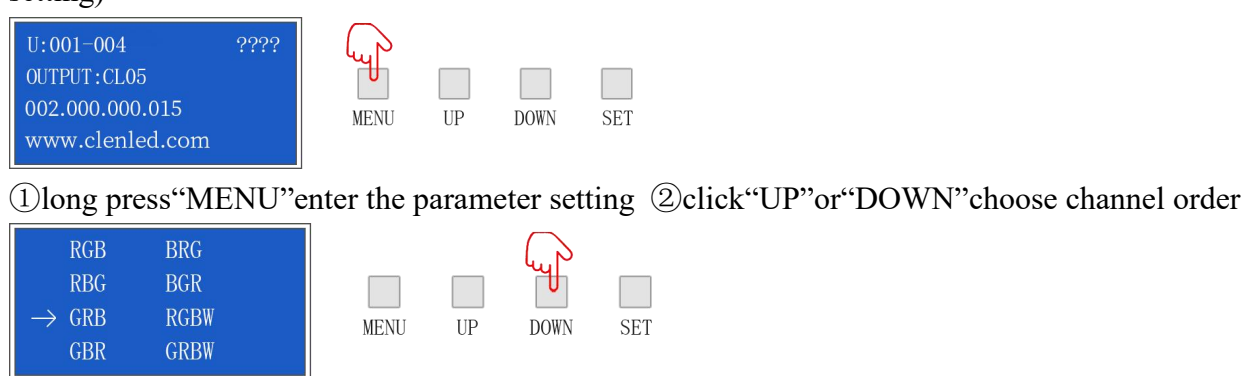

③click"SET"enter the parameter setting,press"UP"or"DOWN"choose the same channel order with

#### lamps

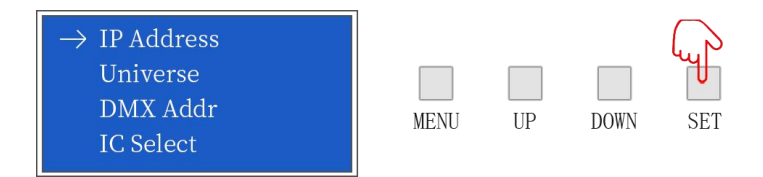

④click"SET"save setting,check whether the lamp is work normally, long press "MENU" to return to the initial interface.

#### **Setting other parameters of the controller**, **please refer to the above steps**

#### (5) **Question**:**The front lamps are normal, but the brightness ofthe rear lamps is getting weaker and**

#### **weaker? (Avoid pressure drop)**

Answer: Pay attention to the voltage drop when low-voltage products are connected in series. If there is a voltage drop, the power supply to the tail of the lamp can be restored to normal.

#### (6) **Question**:**After the controllers are cascaded in Art-Net mode, some controllers have no signal? (Controller Computer IP, Universe settings)**

Answer: Check whether the wiring is correct and whether the plug is loose; check the computer IP (Computer IP) of each controller when the connection is correct. When multiple controllers are cascaded, the computer IP of each controller cannot;

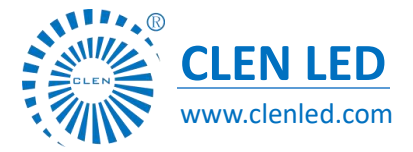

Shenzhen Clen Optoelectronics Co., Ltd www.clenled.com

#### **After the controllers are cascaded, the playback effect of each controller is the same?**

When multiple controllers are cascaded, each controller space (Universe) should be added, for example, the first one is 1-32, the second one is 33-64, and so on.

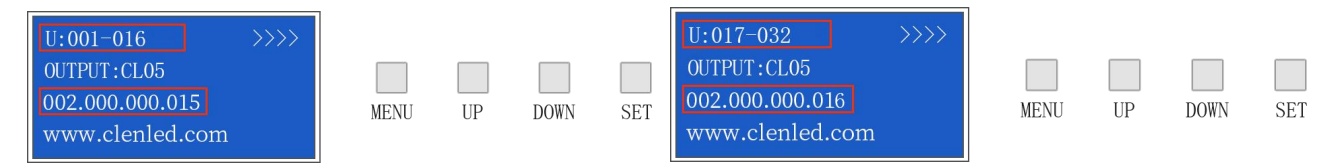

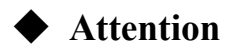

1. Pay attention to the use environment and be waterproof and moisture-proof;

2. This controller needs an external power supply, please note that the output voltage of the power supply is consistent with the input voltage of the lamp;

- 3. Please follow the above instructions when connecting to an external power supply;
- 4. If any abnormality is found during use, contact us in time;